## **Přihlašování k tématu**

**Byla naimportována přidělená nebo rezervovaná témata prací z Tematikonu. Součásti importu byl název tématu obsahující jméno studenta a jméno vedoucího práce. V prerekvizitách je uvedeno učo studenta.**

**1.** Před tím než student bude moci editovat téma závěrečné práce, musí vedoucí práce schválit jeho přihlášení. Vedoucí práce dostane automaticky email s názvem IS SU Přihlášení k tématu. V těle najdete 2 odkazy. První odkaz je na osobní údaje studenta, druhý odkaz je na téma, které se student přihlásil. Po kliknutí na druhý odkaz je nutné aby, vyučující zaškrtl souhlas s přihlášením na téma studentem a zároveň mu povolil téma editovat.

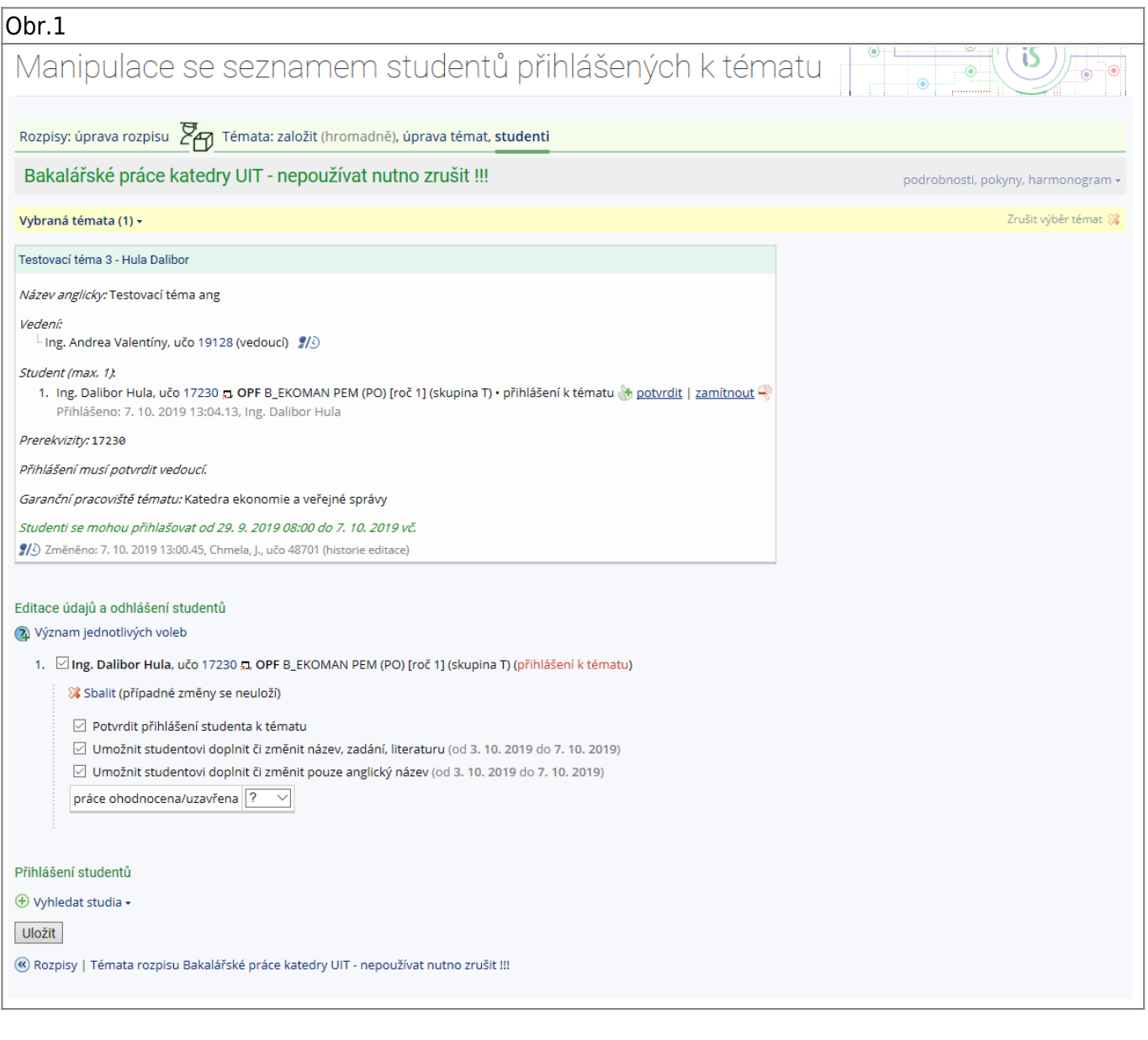

From: <https://uit.opf.slu.cz/>- **Ústav informačních technologií**

Permanent link: **[https://uit.opf.slu.cz/potvrzeni\\_zp?rev=1570446896](https://uit.opf.slu.cz/potvrzeni_zp?rev=1570446896)**

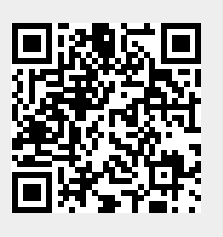

Last update: **2019/10/07 11:14**